# Quick Start Guide for Transitioning Online

In response to growing concerns over Novel Coronavirus – COVID 19, Sam Houston State University will move courses to remote delivery for the remainder of the spring 2020 semester. The steps below streamline a quick process to make the transition.

### **1) Lectures**

- a. Determine how many lectures remain pending in the semester.
- b. For each lecture remaining, you will need to decide how you want to lecture. You have 2 basic options:

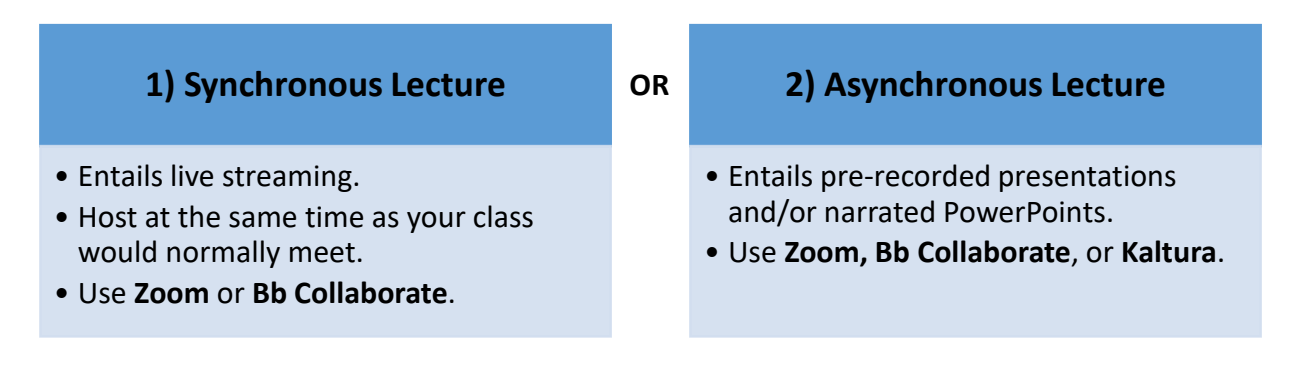

- c. You can do a combination of both- synchronously and asynchronously.
- d. You can record either synchronous or asynchronous lectures and make the recordings available in the Bb Course.
- e. If you need to create slides to present, you can create them in PowerPoint, GoogleSlides, or Apple Keynote prior to delivering the lecture.

**TIP**: *Refer to the [Quick Tool Crosswalk](https://online.shsu.edu/academic-continuity/Quick%20Tool%20Crosswalk.pdf) for how-to tutorials on all tools mentioned in this document.* 

## **2) Assignments & Tests**

- a. Make a list of assignments and tests remain pending for the rest of the semester.
	- *i. Do any assignments or tests require rescheduling due to Spring Break extension?*
- b. Follow the tool recommendations below to issue assignments and tests:

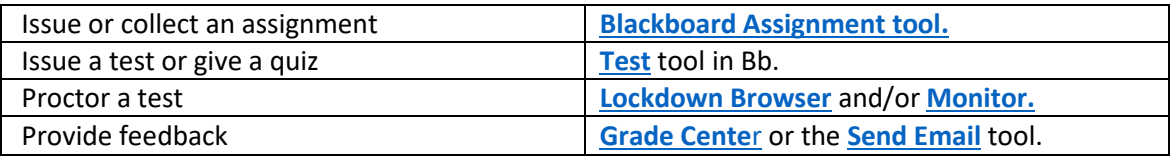

*SHSU Online will be offering continuous tool training and transition support. [Blackboard@shsu.edu,](mailto:Blackboard@shsu.edu) 936-294-2780.*

#### **3) Communication**

- a. Determine how to stay in touch with your students.
- b. Blackboard gives you numerous communication options.
- c. Select one or two from the tools below.

## **1) Send Email Tool**

• Works like regular email but you can send it from inside a Bb course.

#### **2) Announcement Tool**

- Posts to all students in the course.
- Can also be emailed at the same time it is posted.
- Is stored in course for continuous access.

#### **[3\) Discussion Forum Tool](https://help.blackboard.com/Learn/Instructor/Interact/Discussions/Create_Discussions)**

- Posts to all students in the course.
- Allows option for students to respond and ask questions.
- Is stored in course for continuous access.

#### **4) Bb Collaborate Tool**

- This is a web conferencing tool.
- Can be used as a Virtual Office.
- Meet with all students at once or 1:1.

## **5) Zoom Tool**

- This tool is outside of Blackboard.
- Can be used like Bb Collaborate to host meetings 1:1 or with many students at a time.

#### **4) Handouts, Links, Videos**

- a. Determine if you have any handouts to pass out.
- b. Make a list of web resources to make available for students.

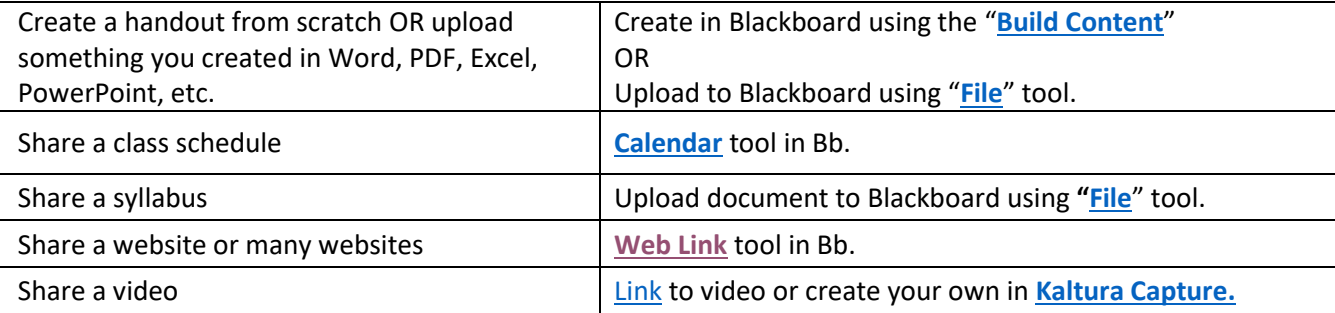